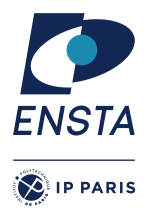

ENSTA Paris 2023-2024

# Résolution de problème algorithmique

Examen – rattrapage 1

# PRÉAMBULE

# Consignes générales (À LIRE IMPÉRATIVEMENT)

- Lisez attentivement les consignes et tout le sujet avant de commencer.
- Les documents (polys, transparents, TDs, livres . . .) sont autorisés.
- Sont absolument interdits : le WEB, le courrier électronique, les messageries diverses et variées, le répertoire des camarades, le téléphone (même pour avoir l'heure puisque vous l'avez sur votre ordinateur).
- Votre travail sera (en partie) évalué par un mécanisme automatique. Vous devez respecter les règles de nommage des fichiers et autres consignes qui vous sont données.
- La connaissance de C est un pré-requis d'IN103. Ainsi, la présence d'avertissement(s) ou d'erreur(s) à la compilation réduira mécaniquement la note de l'exercice considéré.
- Lorsqu'il vous est demandé que votre programme réponde en affichant « Yes » ou « No », il ne doit rien afficher d'autre, et pas « Oui » ou « Yes. » ou « no » ou « La réponse est : no ». Donc, pensez à retirer vos affichages de test / debug.
- La lisibilité et l'efficacité / simplicité / complexité de vos programmes seront prises en compte dans l'évaluation.
- À la fin de l'examen, vous devrez créer une archive contenant tous les fichiers sources que vous avez écrits (.c, .h). N'incluez pas d'exécutables dans l'archive, le mail pourrait la considérer comme un attachement dangereux et le supprimer. Le nom de cette archive devra avoir la structure suivante :
	- nom\_prenom.zip ou .tgz (selon l'outil d'archivage que vous utilisez).
	- Les commandes sont :
	- tar xvzf nom\_prenom.tgz in103-examen-material
	- zip -r nom\_prenom.zip in103-examen-material

Remarque un fichier Makefile est donné dans le répertoire in103-examen-material qui permet de supprimer tous les fichiers exécutables en exécutant la règle realclean dans les répertoires des exercices. Il suffit donc d'exécuter la commande make dans ce répertoire pour supprimer les exécutables.

• Vous devrez m'envoyer cette archive par mail (<alexandre.chapoutot@ensta-paris.fr>). En cas d'envoi incorrect, il vous sera demandé de refaire l'archive et l'envoi. Par contre, vous ne devrez surtout pas modifier les fichiers : leurs dates de dernière modification ne devra pas être ultérieure à l'heure de fin de l'épreuve sous peine d'être considérés comme nuls.

- N'oubliez pas d'effectuer cet envoi sinon nous devrons considérer que vous n'avez rien rendu sur la partie programmation !
- Il y aura également des questions dont les réponses sont à donner dans un formulaire Microsoft Form. Il faudra également penser à soumettre ce formulaire à la fin de l'épreuve. Ce formulaire accepte l'enregistrement des réponses et la modification des réponses enregistrées.
- Le sujet comporte [5](#page-4-0) pages et l'examen dure 1h30.
- Le barème est donné à titre indicatif.

### Nouvelle version de la bibliothèque **libin103**

La version 1.4.2 est la nouvelle version de la bibliothèque libin103 qui corrige quelques bugs. Il faut donc mettre à jour votre environnement de travail en suivant les étapes données ci-dessous.

1. À la racine de votre compte, créez un répertoire nommé Library s'il n'a pas déjà été créé, puis placez vous dans ce répertoire.

```
mkdir ˜/Library; cd ˜/Library
```
2. Téléchargez l'archive libin103-1.4.2.tar.gz sur le site du cours

wget <https://perso.ensta-paris.fr/~chapoutot/teaching/in103/practical-work/libin103-1.4.2.tar.gz>

3. Désarchivez l'archive

```
tar -xvzf libin103-1.4.2.tar.gz
```
- 4. Allez dans le répertoire libin103-1.4.2 et compilez la bibliothèque.
	- Il faut utiliser la commande make. À la fin de la compilation vérifiez la présence du fichier libin103.a dans le répertoire source.

Pour rappel, la documentation de la bibliothèque est accessible sur le site web du cours

<https://perso.ensta-paris.fr/~chapoutot/teaching/in103/refman/index.html>

L'onglet fichier regroupe la documentation de tous les fichiers .h.

## Matériel pour l'examen

Récupérez l'archive associé à cette séance de TP à l'adresse :

```
https://perso.ensta-paris.fr/~chapoutot/teaching/in103/practical-work/
                   in103-examen-rat-material.tar.gz
```
Comme pour les TP, pour la plus part des exercices, un répertoire est associé à chaque exercice dans lequel se trouve un fichier Makefile et un ou plusieurs fichiers code source. Ce fichier Makefile a été configuré pour utiliser la dernière version de la bibliothèque libin103 (version 1.4.2).

# PARTIE À RENDRE

### Exercice 1 – Somme d'éléments d'une file (3 pts)

Le matériel pour cet exercice est donné dans le répertoire exo1. L'objectif de cet exercice est de définir le corps de la fonction

int sum queue elements (integer queue t \*queue);

Cette fonction prend en argument une file d'entiers et doit renvoyer la somme de ses éléments sans modifier le contenu de la file (c'est-à-dire qu'à la fin de la fonction la file est toujours pleine). Par exemple, une utilisation de ce programme serait :

```
alex@MacAlex exo1 % ./sum-queue.x 3 4 5
Queue before: 3, 4, 5
The sum of elements of the queue is "12"
Queue after: 3, 4, 5
```
#### Question 1

Programmez cette fonction en utilisant uniquement que les fonctions de l'API des Files (queues), c'est-à-dire, les fonctions données dans le fichier integer\_queue.h. Il ne faut pas convertir la file en liste ou en tableau.

### Exercice 2 – Et si on automatisait la compilation avec un **Makefile**? (2 pts)

Le matériel pour cet exercice est donné dans le répertoire exo2. Nous considérons dans cet exercice le seul exercice dont le code vous est fourni sans fichier Makefile pour générer le programme exécutable. L'objectif donc est décrire un fichier Makefile pour automatiser la compilation du programme principal.x qui dépend de :

- interval.h / interval.c contiennent la déclaration et définition du type de données pour représenter des intervalles fermés et les opérations arithmétiques d'addition, soustraction et multiplication sur les intervalles fermés ainsi qu'une fonction d'affichage.
- principal.c qui contient la fonction principale du programme.

Un exemple d'exécution du programme compilé est

```
alex@MacAlex exo2 % ./principal.x
x = [1.00; 2.00]y = [-2.00; -1.00]add(x, y) = [-1.00; 1.00]sub(x, y) = [2.00; 4.00]mul(x, y) = [-4.00; -1.00]
```
#### Question 1

Donnez les lignes (sur la feuille) de compilation pour générer les fichiers .o à partir des fichiers .c donnés dans le répertoire exo2. Nous utiliserons les options -Wall et -Werror de la commande gcc.

#### Question 2

Écrivez le fichier Makefile pour automatiser la génération du fichier exécutable principal.x. On ne cherchera pas forcément à simplifier les règles.

#### Question 3

Ajoutez les règles clean et realclean qui permettent respectivement de supprimer les fichiers .o générés et de supprimer le fichier exécutable principal.x (en plus de supprimer les fichiers .o).

### Exercice 3 – Expressions bien parenthésées (5 pts)

Le matériel pour cet exercice est donné dans le répertoire exo3. Cet exercice considère le problème de détecter des expressions bien parenthésées, c'est-à-dire, ayant pour chaque parenthèse ouvrante une parenthèse fermante associée, dans des listes chaînées de caractères.

Le code source fourni dans le répertoire exo3 permet de lire une chaîne de caractères sur la ligne de commande et la transforme en une liste chaînée de caractères. Ci-dessous, quelques exemples de fonctionnement du programme :

```
alex@MacAlex exo3 % ./is-well-bracketed.x
Usage ./is-well-bracketed.x string
alex@MacAlex exo3 % ./is-well-bracketed.x "("
The string "(" is not well bracketed
alex@MacAlex exo3 % ./is-well-bracketed.x "()"
The string "()" is well bracketed
alex@MacAlex exo3 % ./is-well-bracketed.x "())"
The string "())" is not well bracketed
alex@MacAlex exo3 % ./is-well-bracketed.x "(a()g)"
The string " (a()g)" is well bracketed
alex@MacAlex exo3 % ./is-well-bracketed.x "(a(x+c)g)"
The string "(a(x+c)g)" is well bracketed
```
#### Question 1

Définissez le code de la fonction qui vérifie si la liste chaînée de caractères est bien parenthésée, son prototype est

bool is\_well\_bracketed (character\_list\_t\* str);

## Exercice 4 – Optimisation d'urbanisme (8 pts)

Dans un quartier, il y a *n* chocolatiers, chacun d'entre eux a besoin d'un approvisionnement en électricité. La construction d'un champs de panneaux solaire pour le chocolatier *u* coûte *w*[*u*] milliers d'euros, et la construction d'un câble électrique entre le chocolatier *i* et le chocolatier *j* coûte *c*[*i*][ *j*] milliers d'euros. Un chocolatier peut recevoir de l'électricité si un champs de panneaux solaires y a été construit ou s'il existe un câble électrique menant à un chocolatier doté d'un champs de panneaux solaires. Modélisez ce problème et concevez un algorithme pour trouver le montant minimum d'argent nécessaire pour approvisionner chaque chocolatier en électricité.

#### Question 1

Quel algorithmique vu en cours allez-vous utiliser pour répondre à ce problème ?

#### Question 2

Décrivez la modélisation du problème à l'aide d'un schéma et/ou d'un court texte.

#### Question 3

Programmez votre proposition d'algorithme pour un problème avec les valeurs numériques suivantes :

- $\bullet$   $n=4$
- $w[0] = 120, w[1] = 150, w[2] = 172, w[3] = 125$
- La matrice des coûts de câblage est

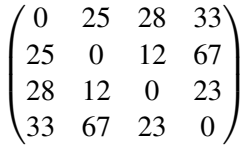

<span id="page-4-0"></span>Le matériel pour cet exercice est donné dans le répertoire exo4 mais est très minimal.

# Exercice 5 – Union-find (2 pts)

Pas de programmation dans cet exercice. Vous réponderez dans le fichier texte "la-reponse.txt" présent dans le répertoire exo5.

#### Question 1

Décrivez brièvement le fonctionnement de la structure de données union-find pour les opérations find et union quand ces opérations utilisent l'union par rang et la compression de chemin.